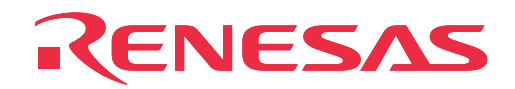

# **PCA4738SF-64 PCA4738FF-64 PCA4738HF-64 PCA4738GF-80 PCA4738HF-80**

Flash Memory Programming Adapters for 38000 Series

User's Manual

Rev. 1.00 July 1, 2003 REJ10J0177-0100Z

**RenesasTechnology** www.renesas.com \* R4945 and R4945A are trademarks of Advantest Corporation.

#### **Keep safety first in your circuit designs!**

• Renesas Technology Corporation and Renesas Solutions Corporation put the maximum effort into making semiconductor products better and more reliable, but there is always the possibility that trouble may occur with them. Trouble with semiconductors may lead to personal injury, fire or property damage. Remember to give due consideration to safety when making your circuit designs, with appropriate measures such as (i) placement of substitutive, auxiliary circuits, (ii) use of nonflammable material or (iii) prevention against any malfunction or mishap.

#### **Notes regarding these materials**

- These materials are intended as a reference to assist our customers in the selection of the Renesas Technology product best suited to the customer's application; they do not convey any license under any intellectual property rights, or any other rights, belonging to Renesas Technology Corporation, Renesas Solutions Corporation or a third party.
- Renesas Technology Corporation and Renesas Solutions Corporation assume no responsibility for any damage, or infringement of any third-party's rights, originating in the use of any product data, diagrams, charts, programs, algorithms, or circuit application examples contained in these materials.
- All information contained in these materials, including product data, diagrams, charts, programs and algorithms represents information on products at the time of publication of these materials, and are subject to change by Renesas Technology Corporation and Renesas Solutions Corporation without notice due to product improvements or other reasons. It is therefore recommended that customers contact Renesas Technology Corporation, Renesas Solutions Corporation or an authorized Renesas Technology product distributor for the latest product information before purchasing a product listed herein. The information described here may contain technical inaccuracies or typographical errors. Renesas Technology Corporation and Renesas Solutions Corporation assume no responsibility for any damage, liability, or other loss rising from these inaccuracies or errors. Please also pay attention to information published by Renesas Technology Corporation and Renesas Solutions Corporation by various means, including the Renesas home page (http://www.renesas.com).
- When using any or all of the information contained in these materials, including product data, diagrams, charts, programs, and algorithms, please be sure to evaluate all information as a total system before making a final decision on the applicability of the information and products. Renesas Technology Corporation and Renesas Solutions Corporation assume no responsibility for any damage, liability or other loss resulting from the information contained herein.
- Renesas Technology semiconductors are not designed or manufactured for use in a device or system that is used under circumstances in which human life is potentially at stake. Please contact Renesas Technology Corporation, Renesas Solutions Corporation or an authorized Renesas Technology product distributor when considering the use of a product contained herein for any specific purposes, such as apparatus or systems for transportation, vehicular, medical, aerospace, nuclear, or undersea repeater use.
- The prior written approval of Renesas Technology Corporation and Renesas Solutions Corporation is necessary to reprint or reproduce in whole or in part these materials.
- If these products or technologies are subject to the Japanese export control restrictions, they must be exported under a license from the Japanese government and cannot be imported into a country other than the approved destination. Any diversion or reexport contrary to the export control laws and regulations of Japan and/or the country of destination is prohibited.
- Please contact Renesas Technology Corporation or Renesas Solutions Corporation for further details on these materials or the products contained therein.

#### **Precautions to be taken when using this product**

- This product is a development supporting unit for use in your program development and evaluation stages. In mass-producing your program you have finished developing, be sure to make a judgment on your own risk that it can be put to practical use by performing integration test, evaluation, or some experiment else.
- In no event shall Renesas Solutions Corporation be liable for any consequence arising from the use of this product.
- Renesas Solutions Corporation strives to renovate or provide a workaround for product malfunction at some charge or without charge. However, this does not necessarily mean that Renesas Solutions Corporation guarantees the renovation or the provision under any circumstances.
- This product has been developed by assuming its use for program development and evaluation in laboratories. Therefore, it does not fall under the application of Electrical Appliance and Material Safety Law and protection against electromagnetic interference when used in Japan.

Renesas Tools Homepage http://www.renesas.com/en/tools

**( 2 / 18 )**

### **Contents**

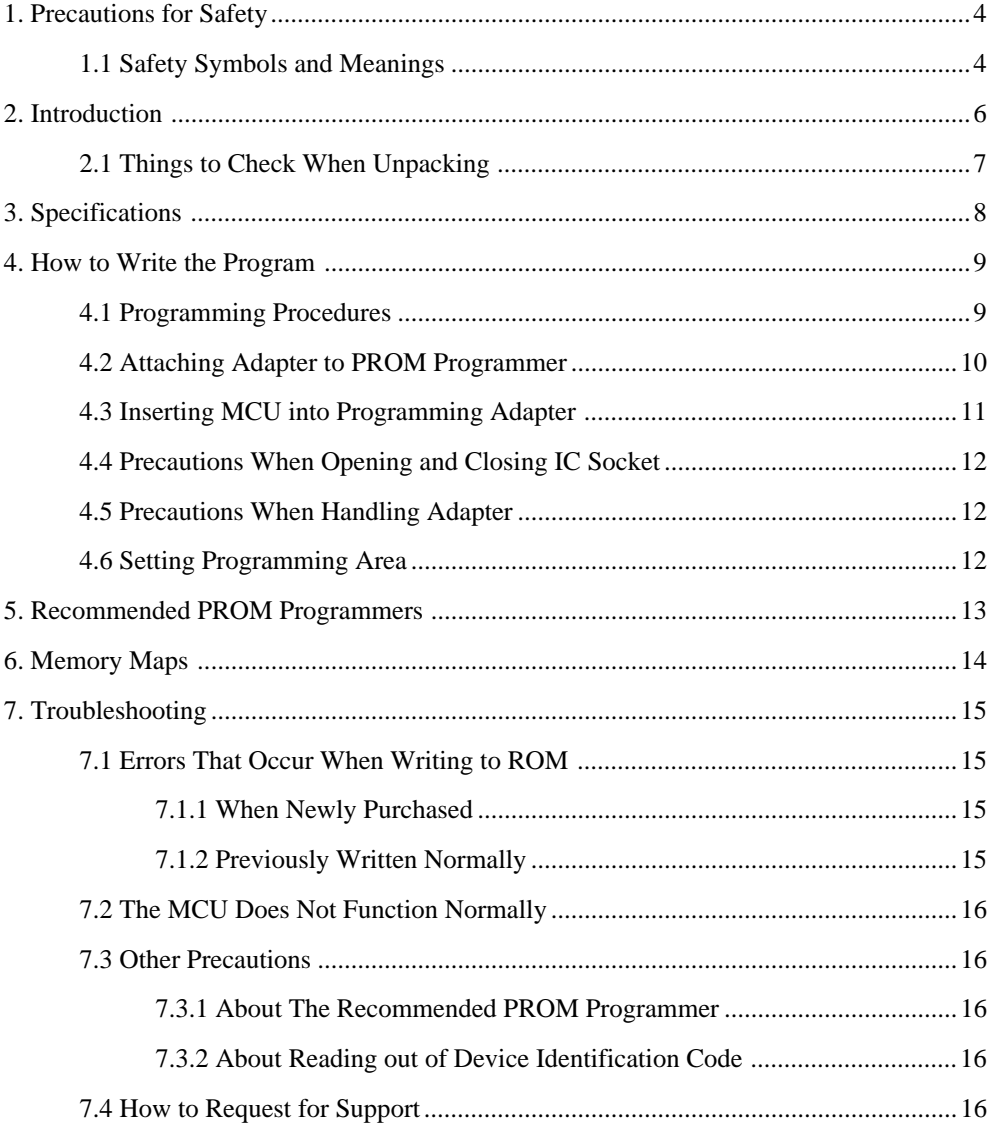

## **To use the product properly**

### **Precautions for Safety**

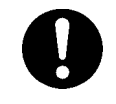

- In both this user's manual and on the product itself, several icons are used to insure proper handling of this product and also to prevent injuries to you or other persons, or damage to your properties.
- The icons' graphic images and meanings are given in "Chapter 1. Precautions for Safety". Be sure to read this chapter before using the product.

#### **( 3 / 18 )**

## **1. Precautions for Safety**

In this instruction manual, several icons are used to insure proper handling of this product and also to prevent injuries to you or other persons, or damage to your properties.

This chapter describes precautions which should be taken in order to use this product safely and properly. Be sure to read this chapter before using this product.

#### **1.1 Safety Symbols and Meanings**

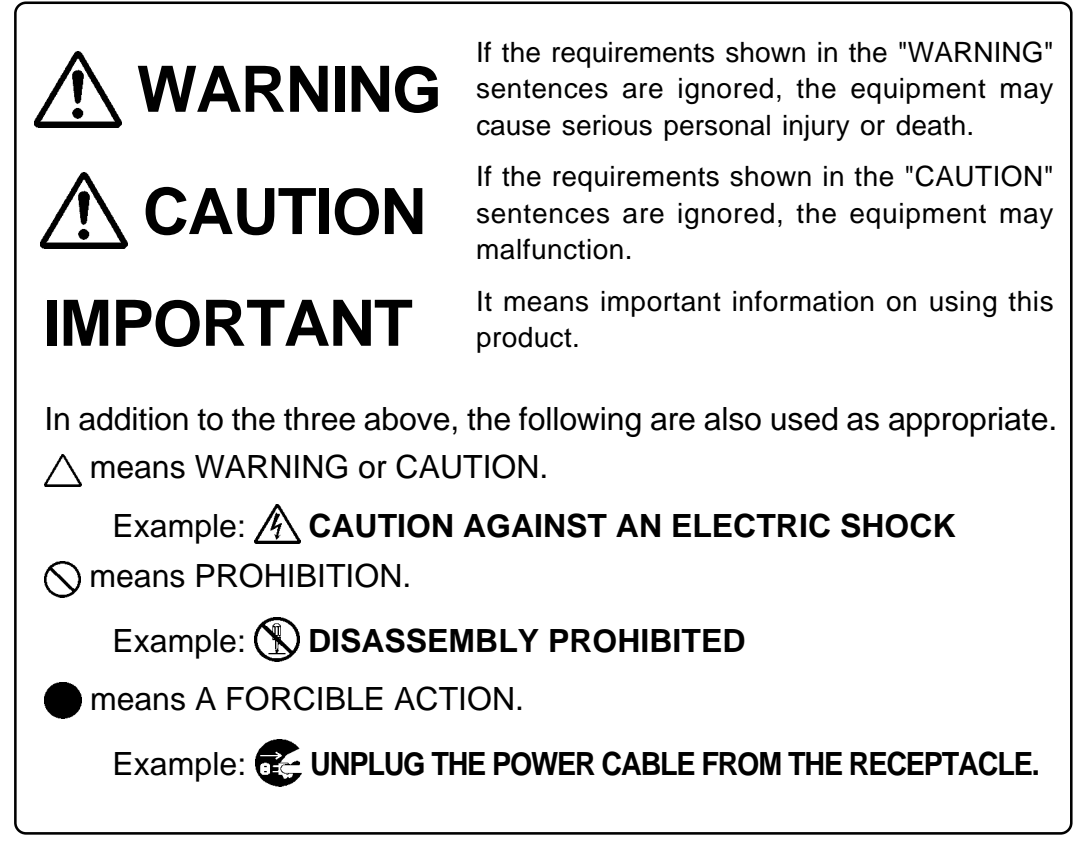

The following pages describes the symbols "WARNING", "CAUTION", and "IMPORTANT".

## **WARNING**

### **Warning for Use Environment:**

- This equipment is to be used in an environment with a maximum ambient temperature of 35˚C. Care should be taken that this temperature is not exceeded.
- Select the proper programming mode of the PROM programmer.

## **/\\ CAUTION**

### **Cautions to Be Taken for This Product:**

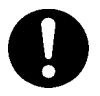

- Do not disassemble or modify this product. Personal injury due to electric shock may occur if this product is disassembled or modified.
- Use caution when handling this product. Be careful not to apply a mechanical shock such as falling.
- Do not directly touch the connector pins of this product.
- Be careful with the static electricity when handling this product and the MCU.

### **When Not Using This Product for a Long Time:**

- Attach the connector pins of this product to the conductive sponge.
- Put it into a conductive polyvinyl, and keep it in the package case shipped from the factory.
- Store it in the place where humidity and temperature are low and direct sunshine does not strike.

## **IMPORTANT**

### **When Using The Product:**

- Attach this product to the IC socket on the PROM programmer properly.
- Insert the MCU to the IC socket of this product properly.
- When opening and closing the IC socket of this product, be sure to keep it horizontal.
- Be sure to set the programming area as described in this instruction manual.
- Do not use the PROM programmer's device identification code readout function.

### **2. Introduction**

This product is a flash memory programming adapter for 38000 Series of 8-bit microcomputers. The adapter is a tool that can be used to write programs into internal flash memory of microcomputers using a commercially available PROM programmer.

This manual describes the specifications and the operation.

Figures 2.1 and 2.2 show the external views and constituent parts of the adapters.

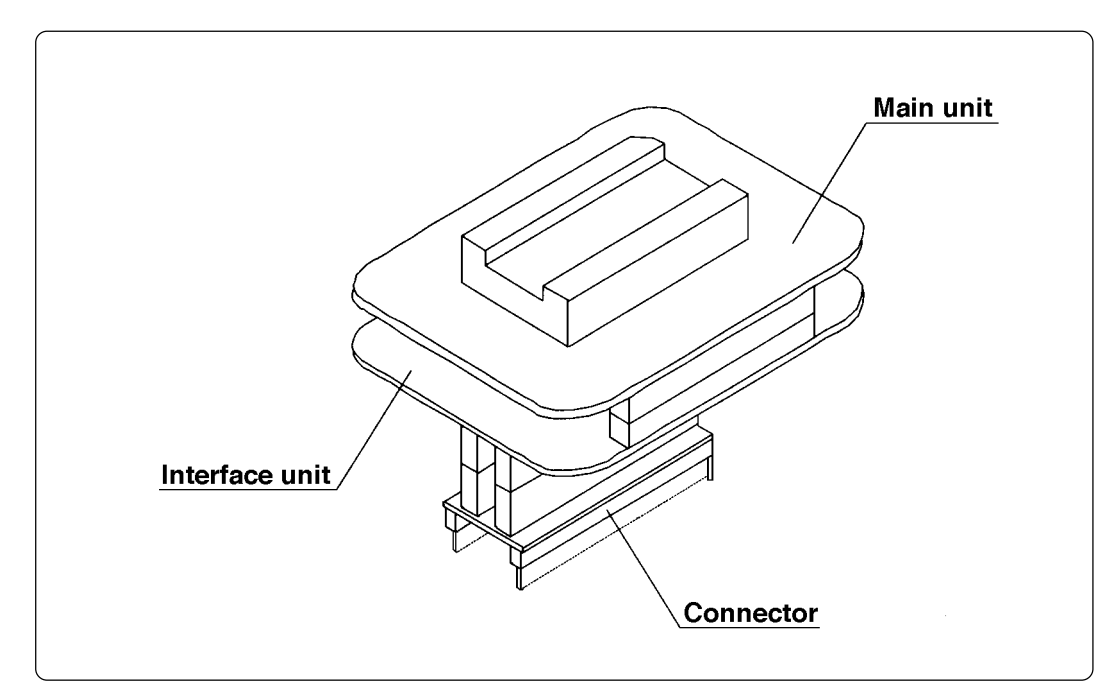

*Figure 2.1 External view and constituent parts (IC socket: DIP type)*

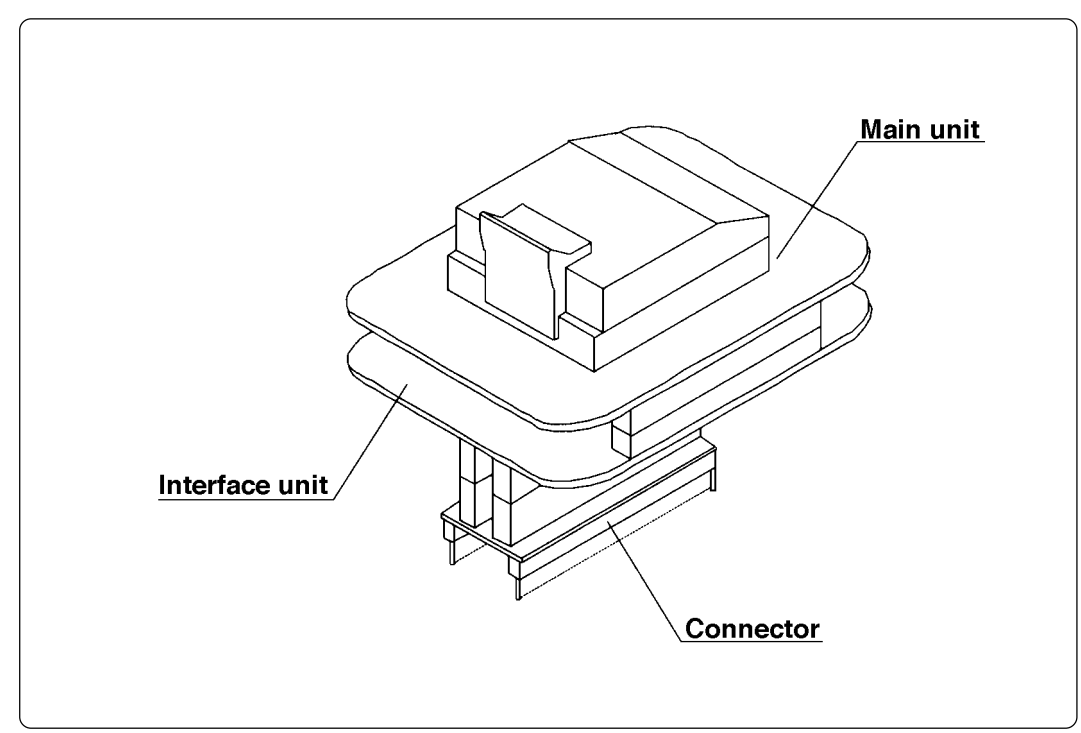

*Figure 2.2 External view and constituent parts (IC socket: QFP type)*

#### **( 6 / 18 )**

### **2.1 Things to Check When Unpacking**

This product consists of the items listed in Table 2.1. Check to see that it contains all of the items.

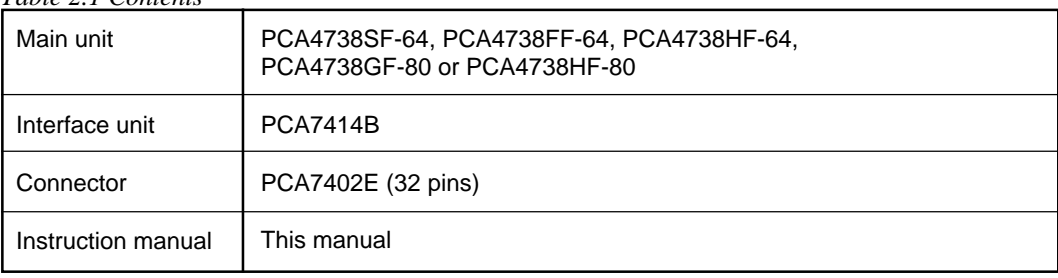

*Table 2.1 Contents*

If any part is missing or there is any doubt about your product package, contact your local distributor.

### **( 7 / 18 )**

## **3. Specifications**

Table 3.1 lists common specifications of the programming adapters, and Table 3.2 lists individual specifications of each programming adapter.

*Table 3.1 Common specifications*

| Item                          |                                     | Description                                                                                                    |  |
|-------------------------------|-------------------------------------|----------------------------------------------------------------------------------------------------|--|
| Operating clock frequency     |                                     | 1 MHz<br>(Supplied by the ceramic oscillator mounted on the<br>adapter)                                                                                             |  |
| Power supply                  |                                     | Supplied from Vcc of the PROM programmer                                                                                                    |  |
| <b>Board</b><br>configuration | Main unit                           | Board to insert a programmable MCU<br>(IC socket mounted on it)                                                                                                    |  |
|                               | <b>PCA7414B</b><br>(Interface unit) | Interface board<br>(Connected by two rows of standard-pitch 18-pin<br>connectors and two rows of standard-pitch 16-pin<br>connectors to the upper and lower boards) |  |
|                               | <b>PCA7402E</b><br>(Connector)      | Board to connect to the PROM programmer<br>(Standard-pitch 32-pin pin-header mounted)                                                                               |  |

*Table 3.2 Individual specifications*

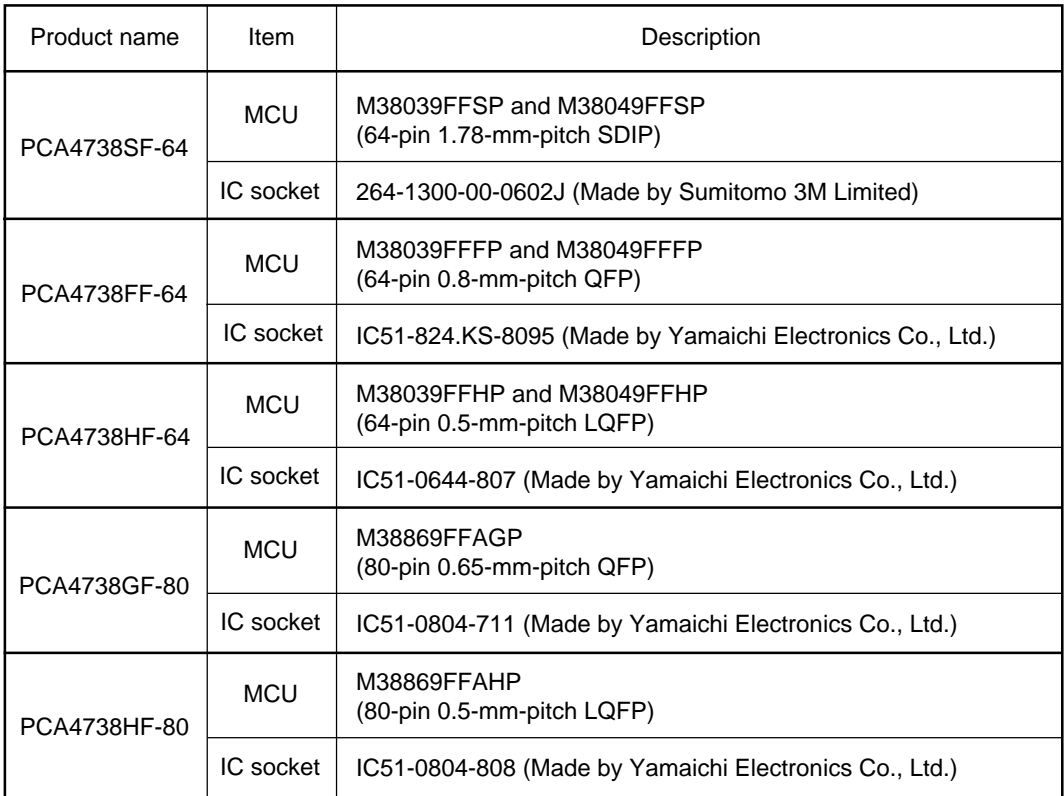

#### **( 8 / 18 )**

### **4. How to Write the Program**

 $\blacktriangledown$ 

 $\mathcal{L}$ 

 $\overline{\phantom{a}}$ 

This chapter describes how to write programs with a PROM programmer. For details on how to operate the PROM programmer, refer to the user's manual of the PROM programmer.

#### **4.1 Programming Procedures**

Follow procedures (1) to (7) to write programs into the MCU.

(1) Read the program into the PROM programmer.

(2) Attach the adapter to the PROM programmer. (see section 4.2)

(3) Insert the MCU into the adapter. (see section 4.3)

(4) Specify the programming area of the MCU using the PROM programmer. (see section 4.6)  $*1$ 

(5) Using the PROM programmer's erase check function, check whether data can be written into the programming area of the MCU. \*2

(6) Write the program into the programming area of the MCU using the PROM programmer. \*2

(7) Verify the programming area of the MCU using the PROM programmer to check whether the program is written into the MCU correctly. \*2

<sup>\*1</sup> Be sure to set the programming area. Otherwise the mode's shift to the programming mode may not be performed successfully. The erase check function etc. may not also be performed completely.

\*2 Some PROM programmers perform the steps (5) through (7) automatically.

**( 9 / 18 )**

#### **4.2 Attaching Adapter to PROM Programmer**

As shown in Figure 4.1, attach the No. 1 pin of the PCA7402E connector (standard-pitch 32-pin pinheader mounted) to the No. 1 pin of the IC socket of the PROM programmer.

**Be careful when attaching to the PROM programmer because incorrect insertion can cause fatal damage to the MCU.**

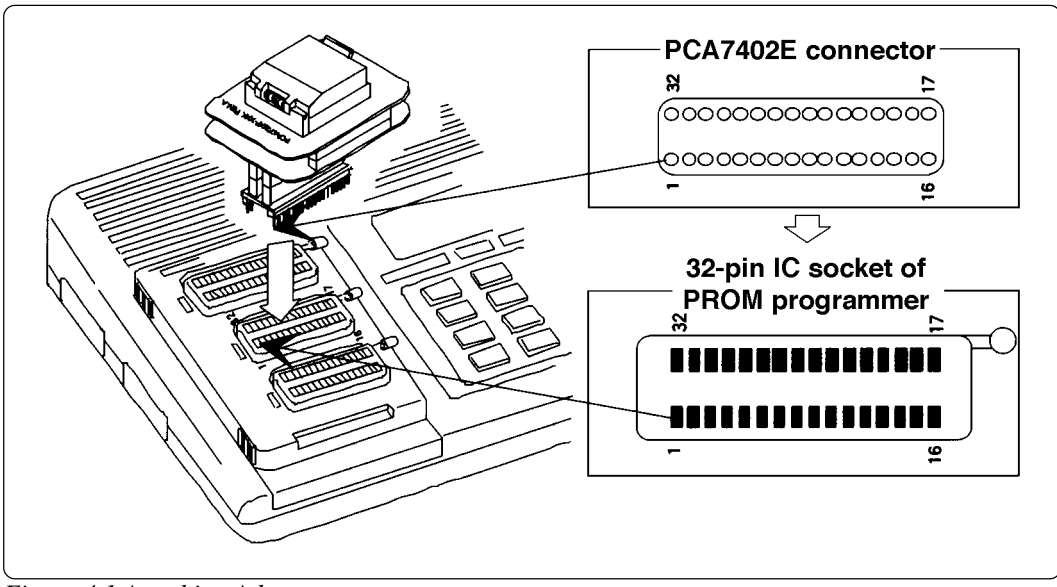

*Figure 4.1 Attaching Adapter*

### **4.3 Inserting MCU into Programming Adapter**

As shown in Figures 4.2 and 4.3, insert the No. 1 pin of the MCU into the No. 1 pin of the IC socket on the main unit.

#### **Be careful when inserting the MCU because incorrect insertion can cause fatal damage to the MCU.**

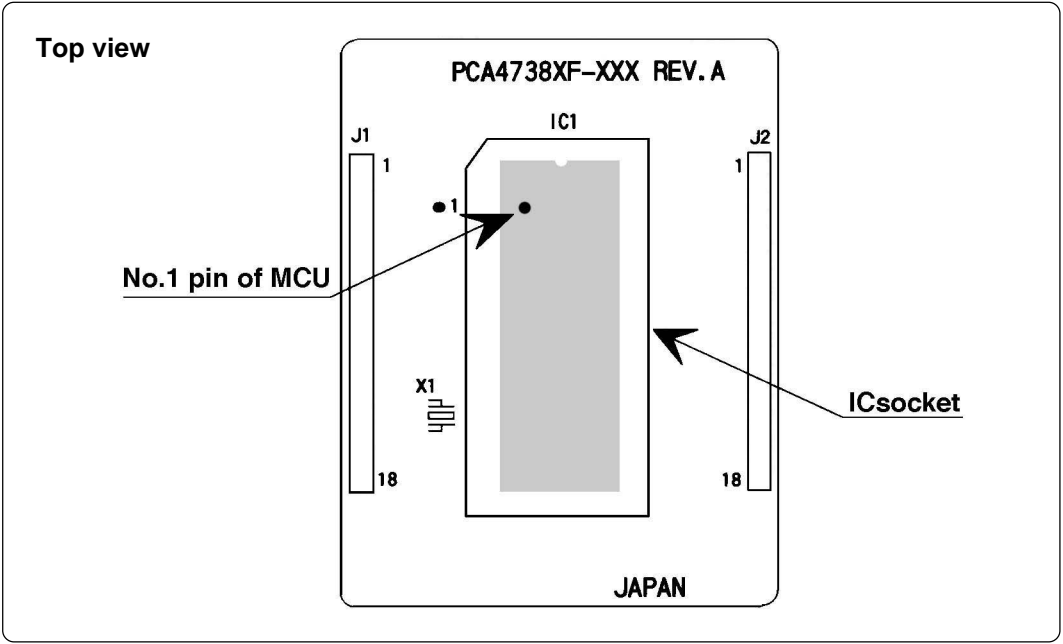

*Figure 4.2 Inserting MCU (IC socket: DIP type)*

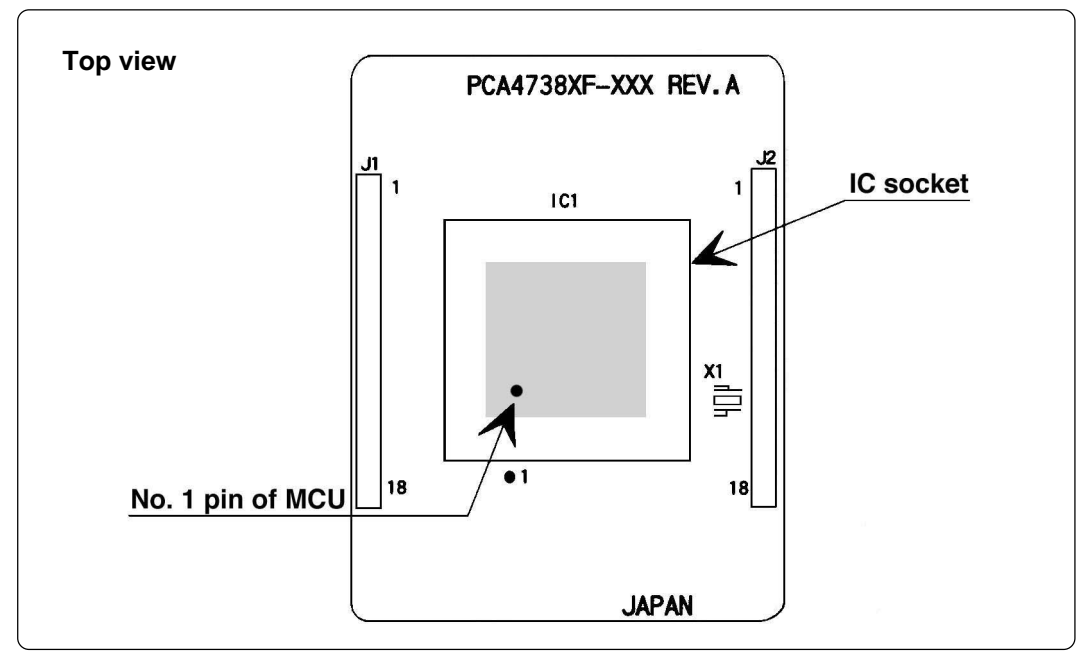

*Figure 4.3 Inserting MCU (IC socket: QFP type)*

#### **( 11 / 18 )**

#### **4.4 Precautions When Opening and Closing IC Socket**

When opening and closing the IC socket, hold the adapter horizontally as shown in Figure 4.4. Otherwise the inside of the IC socket may become damaged and cause an electrical insulation failure.

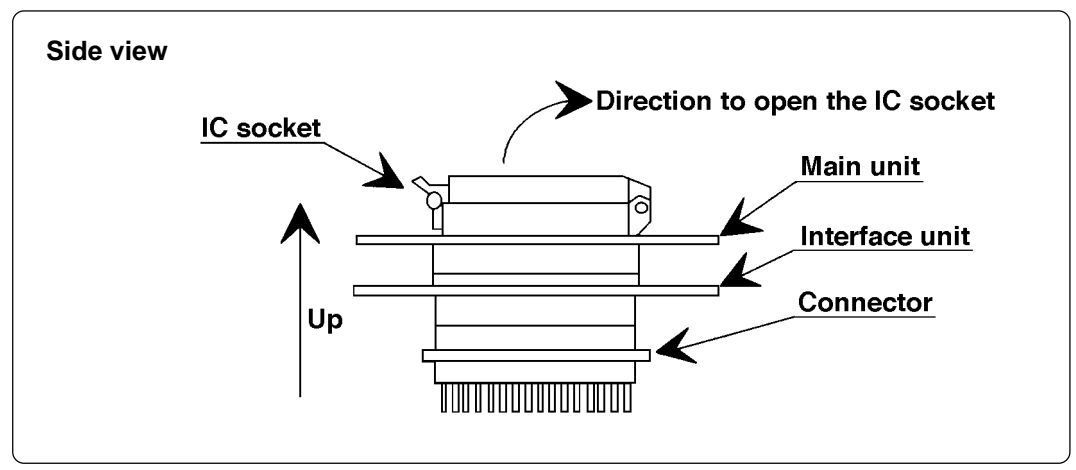

*Figure 4.4 Holding the adapter in a horizontal position*

#### **4.5 Precautions When Handling Adapter**

Do not directly touch the connector in the IC socket and the pins on the PROM programmer connector because dirt may cause an electrical insulation failure.

When not using this product, attach the connector pins of this product to the conductive sponge as it was shipped from the factory.

#### **4.6 Setting Programming Area**

When writing and erasing programs, be sure to set the programming area. And also, specify its device of the PROM programmer.

|                                                                                                    | ROM size | <b>PROM</b> programmer |                                           | Internal flash                          |
|----------------------------------------------------------------------------------------------------|----------|------------------------|-------------------------------------------|-----------------------------------------|
| MCU type name                                                                                                  |          | Device                 | Programming area                          | memory<br>area of MCU                   |
| M38039FFSP<br>M38039FFFP<br>M38039FFHP<br>M38049FFSP<br>M38049FFFP<br>M38049FFHP<br>M38869FFAGP<br>M38869FFAHP | 60 KB    | M5M28F101              | 01000 <sub>16</sub> --OFFFF <sub>16</sub> | 1000 <sub>16</sub> --FFFF <sub>16</sub> |

*Table 4.1 Programming area*

### **5. Recommended PROM Programmers**

The PROM programmers listed in Table 5.1 are recommended for this product. Using the actual products, we have verified that these PROM programmers can be used to write programs without problem. Nonconformity occurring by using any other PROM programmers can not be supported. For the latest type of PROM programmers, contact the manufacturer to confirm whether it can be used for your product.

*Table 5.1 Recommended PROM programmers*

| Manufacturer | Туре   | Device         | Programming voltage<br>(Vpp) |
|--------------|--------|----------------|------------------------------|
| Advantest    | R4945  | M5M28F101 mode | 12.0 V                       |
|              | R4945A |                |                              |

#### **( 13 / 18 )**

## **6. Memory Maps**

Figure 6.1 shows memory maps of the MCU and the PROM programmer.

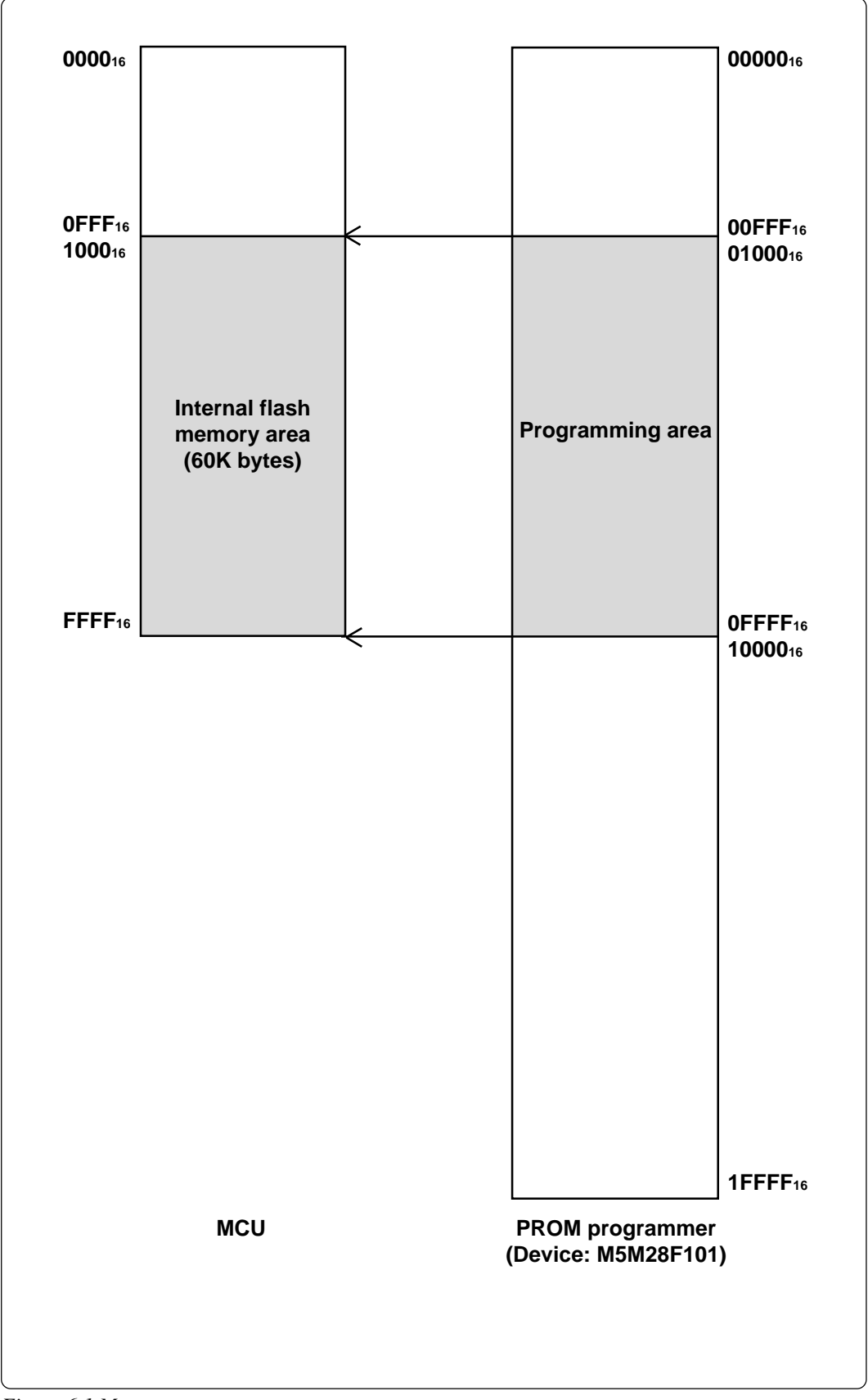

*Figure 6.1 Memory maps*

## **7. Troubleshooting**

The table below summarizes errors we wish to be checked carefully before you determine them to be a fault.

### **7.1 Errors That Occur When Writing to ROM**

#### **7.1.1 When Newly Purchased**

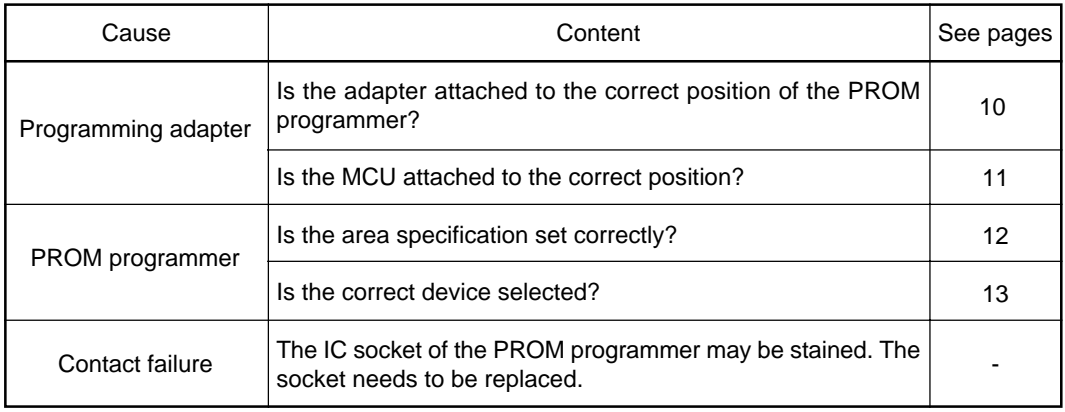

#### **7.1.2 Previously Written Normally**

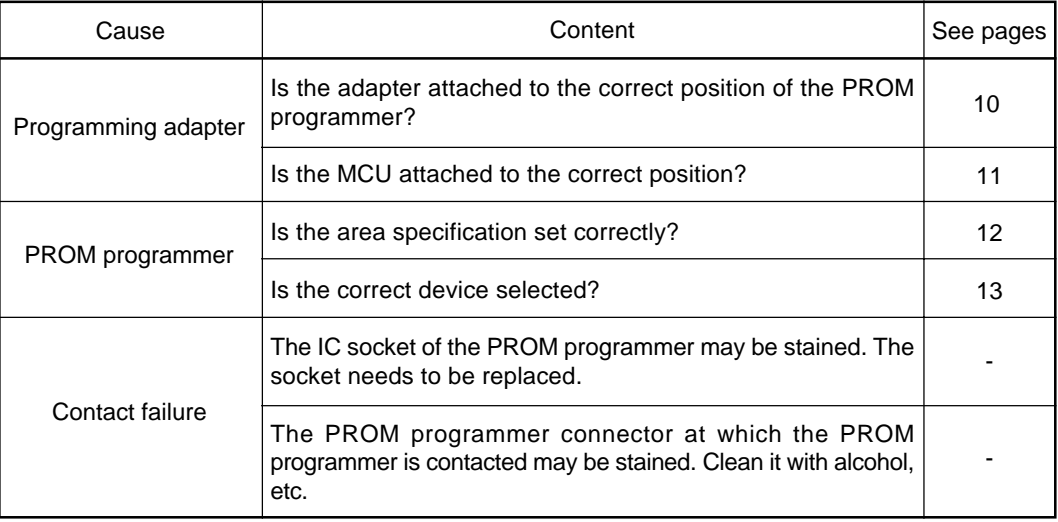

#### **( 15 / 18 )**

#### **7.2 The MCU Does Not Function Normally**

The program operates normally on the emulator, but when the MCU that has normally been written is attached the same program does not function normally.

- (1) Is the offset address specified correctly when copying data into the PROM programmer?
- (2) In the emulator, NOPs are often inserted in the area where the program has not been read, therefore the program happens to appear functioning normally even though it may have gone wild. Check your program again.
- (3) The emulator and the actual MCU may differ in characteristics. Consult the user's manual of the emulation pod to check for differences in characteristics again.

#### **7.3 Other Precautions**

#### **7.3.1 About The Recommended PROM Programmer**

Not all PROM programmers available on the market can be checked to see if they function properly. There are several PROM programmers that we have verified to function properly. These products are listed as recommended PROM programmers in the instruction manual. Other PROM programmers may also be used providing that you verified them to function properly.

Note: No matter which type of PROM programmer you use, it is necessary to verify completion of programming by executing screening, etc. that are stipulated for each microcomputer used.

#### **7.3.2 About Reading out of Device Identification Code \*1**

Please do not use the PROM programmer's device identification code readout function.

Using this function may break down the microcomputer. The device identification code is included in EPROM to indicate the manufacturer code and device code; it is not included in the microcomputer.

<sup>\*1</sup> Depending on PROM programmer manufacturers, this may be referred to by another name (e.g., ID code).

#### **7.4 How to Request for Support**

After checking this manual, fill in the following information and email to your local distributor.

For prompt response, please specify the following information:

- (1) Contact address
	- Company name
	- Department
	- Responsible person
	- Phone number
	- Fax number
	- E-mail address

#### (2) Product information

- Name of the programming adapter
- Serial number
- Date of purchase
- Target MCU
- Symptoms (Fails blank check/Cannot write a program/Fails verification etc.)
- Detailed symptoms
- How often does the problem occur? (2 out of 10 etc.)
- When did the problem start to occur? (Since purchase/Used to work correctly)
- Type name of the PROM programmer (Advantest R4945A etc.)
- Specified device when writing to PROM (M27C101 etc.)
- Specified programming area when writing to PROM
- Switch settings of the adapter when writing to PROM

#### **( 16 / 18 )**

## Flash memory programming adapters for 38000 Series User's Manual

Rev. 1.00 July 1, 2003 REJ10J0177-0100Z

COPYRIGHT ©2003 RENESAS TECHNOLOGY CORPORATION AND RENESAS SOLUTIONS CORPORATION ALL RIGHTS RESERVED

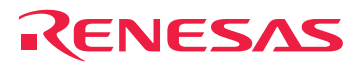

RenesasTechnologyCorp.<br>2-6-2, Ote-machi, Chiyoda-ku, Tokyo, 100-0004, Japan

Download from Www.Somanuals.com. All Manuals Search And Download.

Free Manuals Download Website [http://myh66.com](http://myh66.com/) [http://usermanuals.us](http://usermanuals.us/) [http://www.somanuals.com](http://www.somanuals.com/) [http://www.4manuals.cc](http://www.4manuals.cc/) [http://www.manual-lib.com](http://www.manual-lib.com/) [http://www.404manual.com](http://www.404manual.com/) [http://www.luxmanual.com](http://www.luxmanual.com/) [http://aubethermostatmanual.com](http://aubethermostatmanual.com/) Golf course search by state [http://golfingnear.com](http://www.golfingnear.com/)

Email search by domain

[http://emailbydomain.com](http://emailbydomain.com/) Auto manuals search

[http://auto.somanuals.com](http://auto.somanuals.com/) TV manuals search

[http://tv.somanuals.com](http://tv.somanuals.com/)